# **SCOTT Logins**

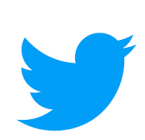

# **Twitter:**

Username: @HDYGHBook Email:[info@howdidyougethere.com](mailto:info@howdidyougethere.com)  Password:Phoebefeb26!

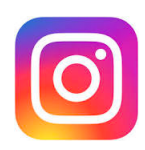

### **Instagram:**

Username: @HDYGHbook Email[:info@howdidyougethere.com](mailto:info@howdidyougethere.com) Password:Phoebefeb26@

### **An Unconventional Guide To Success Instagram**

Username: [ugts\\_podcast](https://www.instagram.com/ugts_podcast/#) Password: HDYGH22!

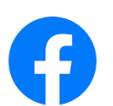

# **Facebook Profile:**

Email[:info@howdidyougethere.com](mailto:info@howdidyougethere.com) Password:Phoebefeb26!

### **Facebook Page:**

https://www.facebook.com/profile.php?id=100084619936188

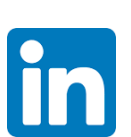

# **LinkdIn:**

Email:[info@howdidyougethere.com](mailto:info@howdidyougethere.com) Password:Phoebefeb26!

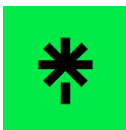

## **Linktree:**

linktr.ee/HDYGHbook Email:[info@howdidyougethere.com](mailto:info@howdidyougethere.com)

Password:Phoebefeb26!

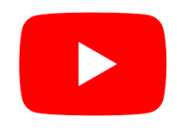

## **Youtube Channel:**

<https://www.youtube.com/channel/UCvY02frx02yGBnNII2uR0qw>

# **Youtube login:**

[info@howdidyougethere.com](mailto:info@howdidyougethere.com) Password is Phoebefeb26!

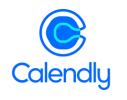

Calendly login: smontgomery@worldgatellc.com Phoebefeb26!

# **[riverside.fm](http://riverside.fm) Login:**

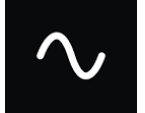

Email: [smontgomery@worldgatellc.com](mailto:smontgomery@worldgatellc.com)

Password: WGpodcast2022!

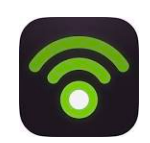

# **Podbean Login:**

[scott@howdidyougethere.com](mailto:scott@howdidyougethere.com) Phoebefeb26!

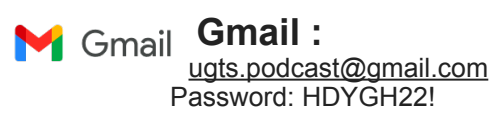

All the clips are in this drop box <https://www.dropbox.com/scl/fo/3lfuv5mx69erlb1z7hn7z/h?dl=0&rlkey=jig3f9rco0dez0egczai02sy3>

# **PODCAST DISTRIBUTIONS:**

**Google Podcasts** [https://podcasts.google.com/feed/](https://podcasts.google.com/feed/aHR0cHM6Ly9mZWVkLnBvZGJlYW4uY29tL1VHVFMvZmVlZC54bWw) [aHR0cHM6Ly9mZWVkLnBvZGJlYW4uY29tL1VHVFMvZmVlZC54bWw](https://podcasts.google.com/feed/aHR0cHM6Ly9mZWVkLnBvZGJlYW4uY29tL1VHVFMvZmVlZC54bWw)

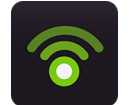

**PODBEAN:** <https://ugts.podbean.com/>

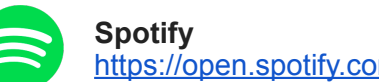

<https://open.spotify.com/show/13ihWZaePyCT7dIhKO9Y0L>

amazon music

**Amazon/Audible** <https://music.amazon.com/podcasts/6c5cb36f-94c9-4027-8fbb-82aae4530a00>

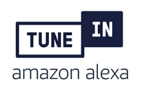

### **TuneIN+Alexa**

[https://tunein.com/podcasts/Education-Podcasts/An-Unconventional-Guide-To-Success](https://tunein.com/podcasts/Education-Podcasts/An-Unconventional-Guide-To-Success-p3702407/?topicId=274859949)[p3702407/?topicId=274859949](https://tunein.com/podcasts/Education-Podcasts/An-Unconventional-Guide-To-Success-p3702407/?topicId=274859949)

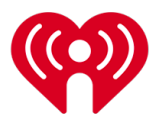

**iHeartRadio** <https://iheart.com/podcast/112276447>

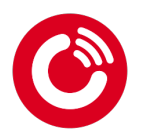

**Player FM** <https://player.fm/series/3466849>

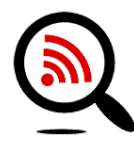

## **Listen Notes**

[https://www.listennotes.com/podcasts/an-unconventional-guide-to-success-scottriq-](https://www.listennotes.com/podcasts/an-unconventional-guide-to-success-scottriq-OBHzg9d4bxt/)[OBHzg9d4bxt/](https://www.listennotes.com/podcasts/an-unconventional-guide-to-success-scottriq-OBHzg9d4bxt/)

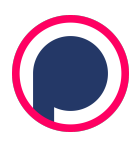

## **Podchaser**

[https://www.podchaser.com/podcasts/an-unconventional-guide-to](https://www.podchaser.com/podcasts/an-unconventional-guide-to-suc-5265875)[suc-5265875](https://www.podchaser.com/podcasts/an-unconventional-guide-to-suc-5265875)

#### Email/Gmail Logins:

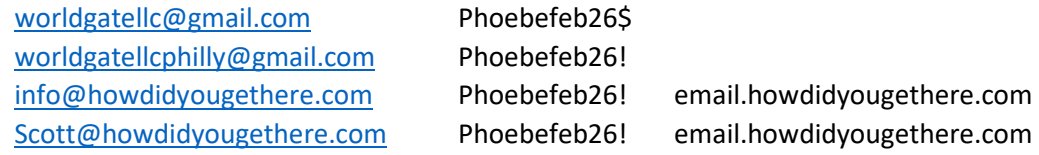

#### Social Media and Other:

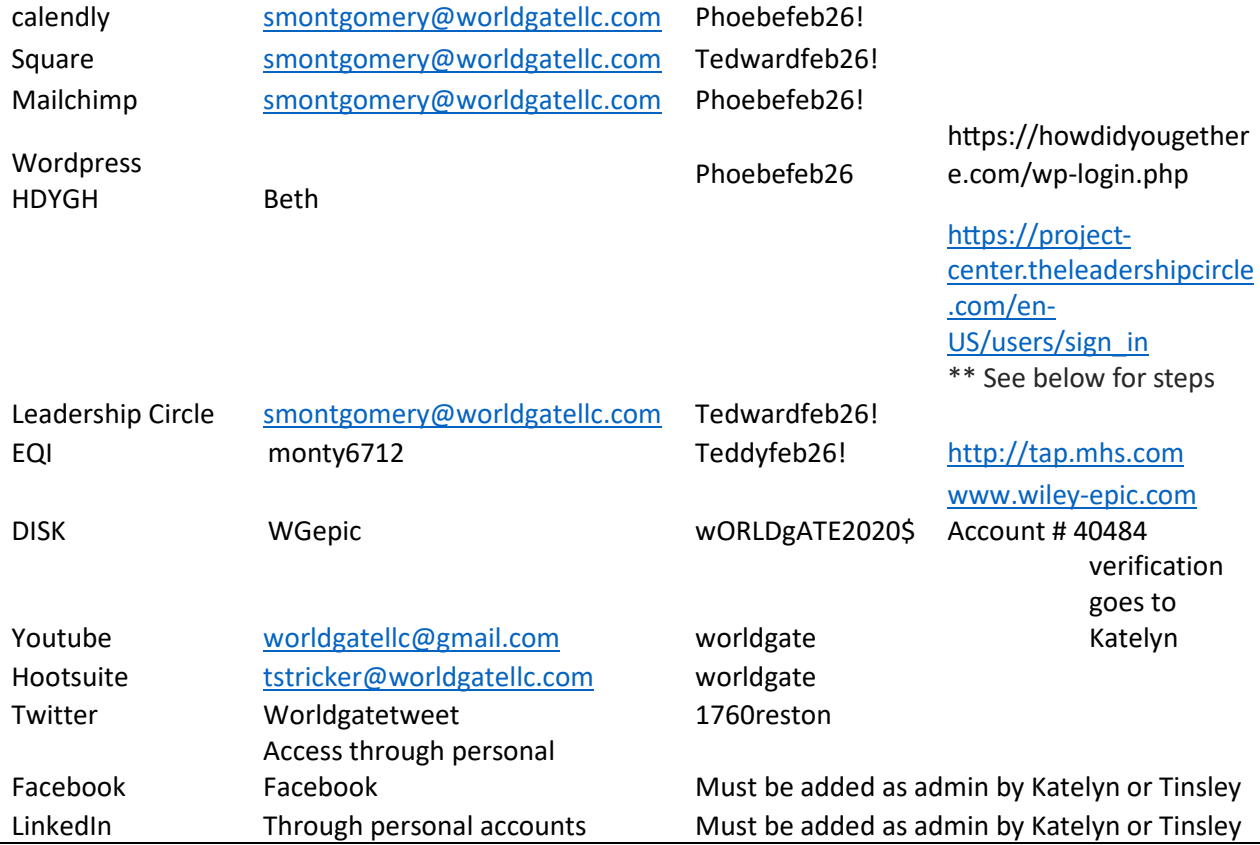

#### **Leadership Circle:**

#### **CREATE A PROJECT - FIRST STEPS:**

- Login to the Project Center using https://project[-center.theleadershipcircle.com](https://project-center.theleadershipcircle.com/)
- Click "Create a Project"
- Click in the "Project Name" box and type what you'd like this project to be named. The "Project Name" is something that makes sense to you, as you will be the only one who sees it. This is essentially a file folder name, so you can easily find the project when you're looking for it.
- If the company you're working with is one you've worked with before, start typing their name in the "Client" box, and select it when it pops up. If it is a NEW company, click the link below the

box titled, "or create a new client", and enter the company's name and select the type of industry that best represents them, from the drop-down box.

• Click in the "Consulting Company" box and start typing your name. When your name appears, click on it to select it. If your personal name doesn't pop up, try typing the name of your company.

### • **IMPORTANT PRE-SURVEY STEPS:**

- $\circ$  Notify your client. I've Attached a copy of the Participant Pre-Survey Email Template. This is an email you can customize and send to your client (the Par�cipant) ahead of time, so they understand the process and know how to proceed with inviting Evaluators, etc.
- $\circ$  Please ask your client's IT department (or your IT Department if you're working internally) to white list or approve emails from notifications@theleadershipcircle.com. Emails may also come from notifications@mg[-prod.theleadershipcircle.com.](mailto:notifications@mg-prod.theleadershipcircle.com) The domain we're emailing from is [mg-prod.theleadershipcircle.com.](http://mg-prod.theleadershipcircle.com/) Our sending IP address is 166.78.71.84. If the client has a corporate network with an Internet filter, please ask the client's IT department to list https://project[-center.theleadershipcircle.com](https://project-center.theleadershipcircle.com/) as an approved website.